### **Fluxo de Mudança de Regime de Trabalho – Mesa Virtual/SIPAC**

# **A T E N Ç Ã O ! ! !**

O processo de Mudança de Regime de Trabalho dos docentes da UFAL é regulamentado pela Resolução Nº 04/2010 – CONSUNI/UFAL, tendo por base a Lei Nº. 8.112/90 (Regime Jurídico Único dos Servidores Federais), bem como a Portaria Interministerial Nº. 22/2007-MEC/MPOG (Banco de Professores Equivalentes).

Os docentes da UFAL são submetidos aos regimes de trabalho de Dedicação Exclusiva (DE) ou de tempo parcial de 20 horas semanais. No regime de DE, o docente fica impedido do exercício de outra atividade remunerada, pública ou privada, excetuando-se os casos explicitados na RCO Nº 04/2010 – CONSUNI/UFAL.

Excepcionalmente, a UFAL, mediante indicação do Conselho da Unidade Acadêmica, poderá adotar o regime de 40 (quarenta) horas semanais de trabalho, conforme as especificidades de cada área.

## **I M P O R T A N T E :**

**A mudança de regime de trabalho atenderá sempre ao interesse institucional, sendo feita mediante proposta elaborada pela Unidade Acadêmica e aprovada pelo Conselho da Unidade Acadêmica em que esteja lotado o professor. Nos casos de mudança para os regimes de 40 horas ou de DE, deverá haver disponibilidade de pontuação no Banco de Professores Equivalentes – BPE.**

**Sendo deferida a mudança para os regimes de 40 (quarenta) horas e Dedicação Exclusiva (D.E.), não será concedida a licença para tratar de assuntos particulares, prevista no art. 81, VI, da Lei nº 8.112/90, pelo prazo mínimo de 03 (três) anos a partir da mudança. (Art. 12 da RCO Nº 04/2010 – CONSUNI/UFAL).**

**O processo de mudança de regime de trabalho deve ser elaborado conforme o fluxo apresentado a seguir...**

#### **Fluxo da Mudança de Regime de Trabalho – Mesa Virtual/SIPAC...**

1º. Baixa o formulário para requerimento de Mudança de Regime de Trabalho no portal da Ufal, link:

[https://ufal.br/servidor/documentos/formularios/alteracao-de-regime-de-trabalho](https://ufal.br/servidor/documentos/formularios/alteracao-de-regime-de-trabalho-docente/alteracao-de-regime-de-trabalho-docente_agosto_2018.pdf)[docente/alteracao-de-regime-de-trabalho-docente\\_agosto\\_2018.pdf](https://ufal.br/servidor/documentos/formularios/alteracao-de-regime-de-trabalho-docente/alteracao-de-regime-de-trabalho-docente_agosto_2018.pdf)

2º. Preenche o formulário, **Campo 3 – Dados do(a) Servidor(a) e da Alteração**, assina digitalmente e junta a documentação necessária, tal seja:

a) Plano de Trabalho do docente, contendo:

- 1) Atividades já realizadas pelo docente;
- 2) Atividades em curso ou em elaboração ou submissão;
- 3) Atividades a serem desenvolvidas (Plano de Atividades), considerando a alteração de seu regime de trabalho;

b) Comprovantes das atividades já realizadas (ensino, pesquisa, extensão, gestão; etc.). c) Formulário devidamente preenchido, datado e assinado digitalmente, da Declaração de Acumulação de Cargos disponível no portal da Ufal, link:

[https://ufal.br/servidor/documentos/formularios/declaracao-autorizacao/24](https://ufal.br/servidor/documentos/formularios/declaracao-autorizacao/24-acumulacao-de-cargos-proventos-e-pensoes) [acumulacao-de-cargos-proventos-e-pensoes](https://ufal.br/servidor/documentos/formularios/declaracao-autorizacao/24-acumulacao-de-cargos-proventos-e-pensoes)

#### Interessado

OBS.: anexar eventual contracheque de outro vínculo público, se houver.

d) Formulário devidamente preenchido, datado e assinado digitalmente, do Termo de Responsabilidade, disponível no portal da Ufal, link:

[https://ufal.br/servidor/documentos/formularios/declaracao-autorizacao/f0047spt](https://ufal.br/servidor/documentos/formularios/declaracao-autorizacao/f0047spt-ufal-termo-de-responsabilidade.0.pdf)[ufal-termo-de-responsabilidade.0.pdf](https://ufal.br/servidor/documentos/formularios/declaracao-autorizacao/f0047spt-ufal-termo-de-responsabilidade.0.pdf)

e) Certidão funcional, (disponível no portal SIGRH da UFAL, acessível pelo link: https://sigrh.sig.ufal.br/sigrh/login.jsf; O docente entra com sua senha no Sistema e segue o caminho:

Serviços -> Documentos -> Declarações -> Certidão Funcional

f) Relatório do(s) Período(s) do(s) afastamento(s) do servidor, disponível no portal **SOUGOV** do Governo Federal, acesso pelos links:

<https://sougov.sigepe.gov.br/sougov> ou<https://sougov.economia.gov.br/sougov>

Clique na opção "Entrar com gov.br", digite o seu CPF e clique em "Avançar". Em seguida, digite a sua senha e selecione a opção "Entrar". Selecione o ícone "Consulta Afastamentos" na guia "Autoatendimento" e baixe todos os afastamentos listados.

Obs.: o relatório de afastamentos também pode ser obtido no portal SIGRH da UFAL, acessível pelo link: https://sigrh.sig.ufal.br/sigrh/login.jsf; O docente entra com sua senha no Sistema e segue o caminho:

#### Serviços -> Documentos -> Declarações -> Certidão de Afastamento

3º. Envia e-mail (institucional) à Secretaria da sua Unidade para abertura de Processo de Mudança de Regime de Trabalho, anexando, em formato PDF, a documentação explicitada no item anterior.

OBS.: Aconselha-se criar um único arquivo PDF para todos os documentos listados nos itens anteriores.

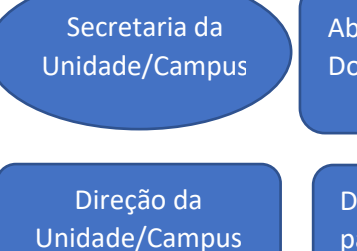

re a capa do processo, confere e anexa a documentação encaminhada pelo cente e encaminha, via SIPAC, para a Direção da Unidade/Campus.

Designa, através de Portaria, uma Comissão Especial para elaborar o Estudo Técnico para Mudança do Regime de Trabalho do Docente.

Comissão Especial da Unidade/Campus Elabora o Estudo Técnico para Mudança do Regime de Trabalho do Docente, e encaminha à Direção da Unidade/Campus.

1º. Elabora o Relatório de Impacto de funcionamento da Unidade/Campus, juntando-o ao processo;

2º. Apensa ao Processo o Estudo Técnico para Mudança do Regime de Trabalho do Docente e o Relatório de Impacto de Funcionamento da Unidade/Campus.

Direção da Unidade/Campus

2º Submete todo o processo à análise e aprovação do Conselho da Unidade/Campus, com registro em Ata da reunião.

3º. Preenche e assina digitalmente o **Campo 5 – Parecer da Direção da Unidade**  do formulário "**Alteração de Regime de Trabalho Docente**".

4º. No caso da aprovação do Conselho, a Direção da Unidade/Campus anexa a Ata da reunião do Conselho ao Processo e encaminha à PROGRAD.

1º. Emite Parecer quanto ao pleito do interessado e às necessidades institucionais da Unidade/Campus e anexa ao Processo.

2º. Preenche e assina digitalmente o **Campo 4 – Parecer da PROGRAD** do formulário "**Alteração de Regime de Trabalho Docente**".

3º. Encaminha o Processo, via SIPAC, ao DAP.

1º. Anexa as informações cadastrais do Docente e informa a idade e o tempo de serviço do interessado para fins de aposentadoria.

2º. Preenche e assina digitalmente os Campos **7 – CCAD/DAP** e **8 - CBEN/DAP** do formulário "**Alteração de Regime de Trabalho Docente**".

3º. Encaminha o Processo à PROGEP.

PROGRAD

DAP

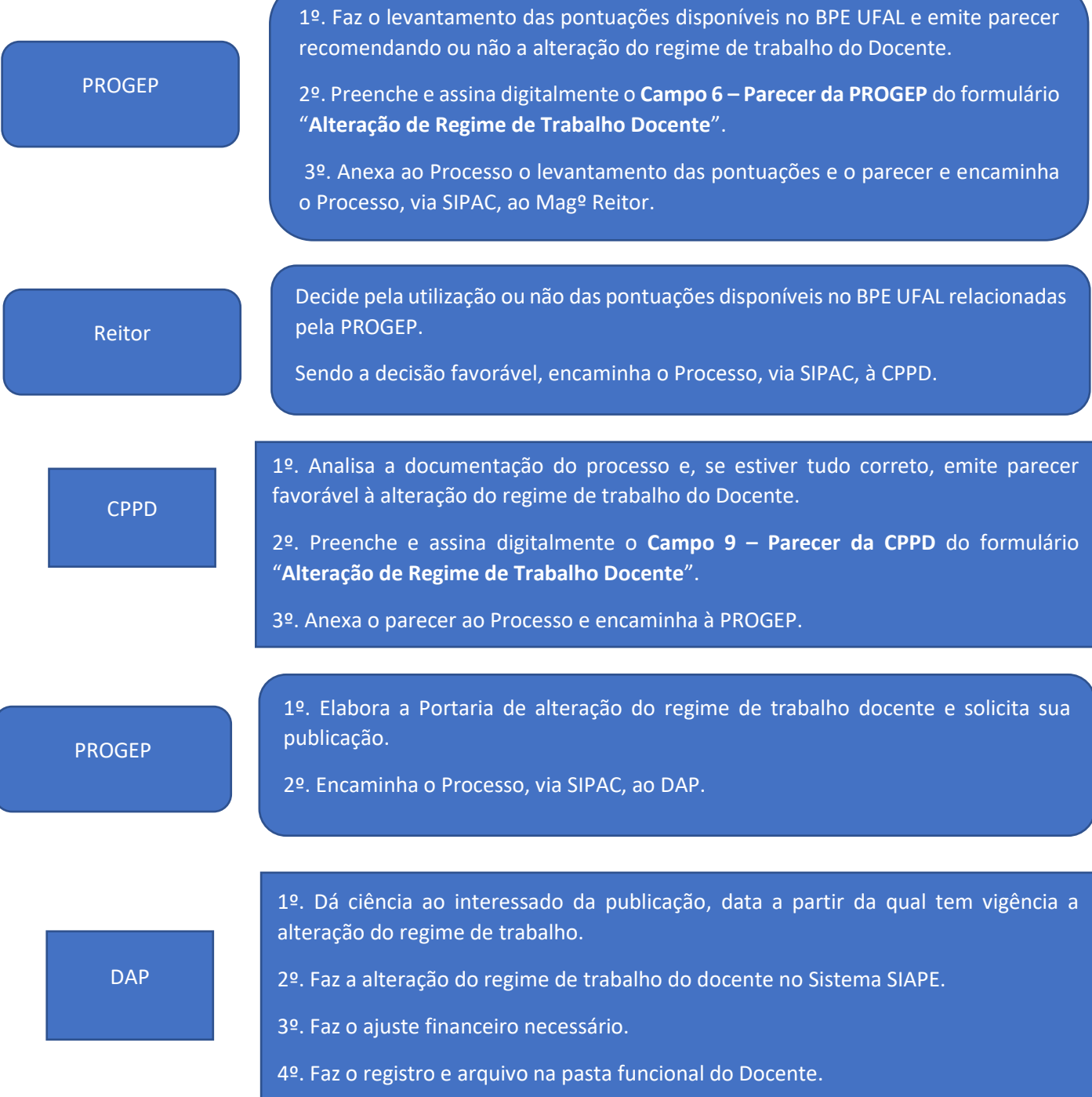